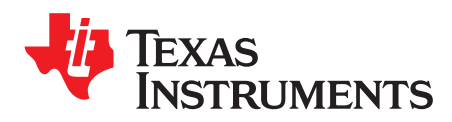

# **TPS2590 Hot Swap Controller Evaluation Module**

This user's guide describes the setup and operation of the TPS2590 evaluation module.

#### **Contents**

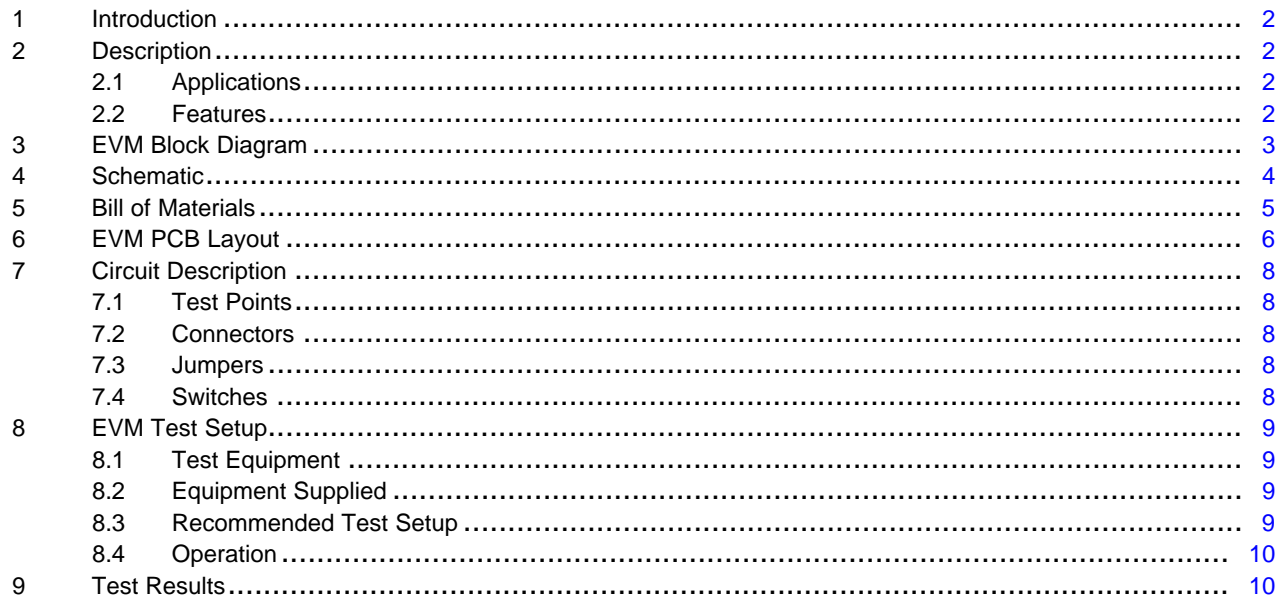

#### **List of Figures**

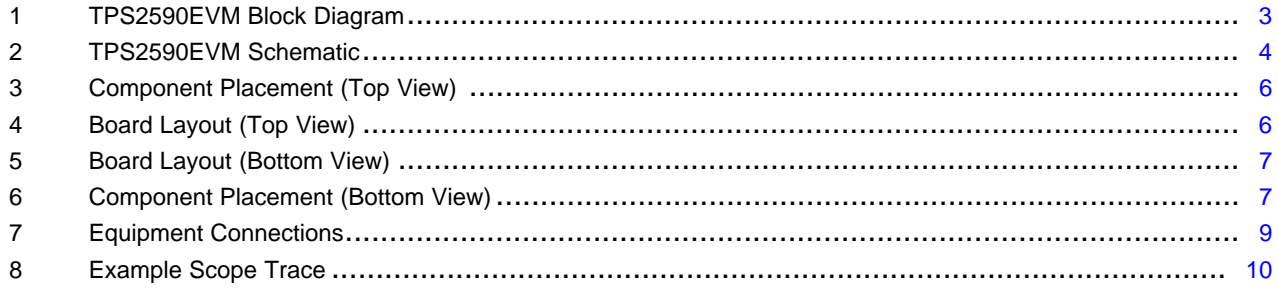

#### **List of Tables**

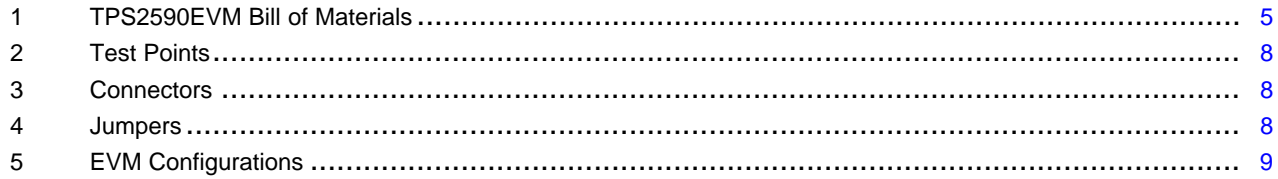

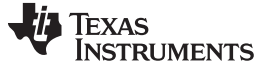

#### <span id="page-1-0"></span>**1 Introduction**

This user's guide describes the features of the TPS2590EVM. The TPS2590 schematic, printed-circuit board (PCB) layout, and bill of materials (BOM) are provided as well as a setup and getting started.

#### <span id="page-1-1"></span>**2 Description**

The EVM is a 3- to 18-V module using the TPS2590 or TPS2591 hot swap controller with integrated MOSFET. At power on, the output is power limited to control inrush current and protect the MOSFET. On an overcurrent condition, the controller interrupts power to the load at high speed and signals load status. Operating current, fault current and fault timer settings are hardware programmable.

#### <span id="page-1-2"></span>*2.1 Applications*

#### **Server:**

- Plug-in Circuit Boards
- RAID / Disk Drive

#### **Telecom:**

- ATCA
- Micro-ATCA

#### **General Hot Plug**

#### <span id="page-1-3"></span>*2.2 Features*

- 3- to 20-V operation
- Controlled inrush current
- Fast circuit breaker control
- Hardware programmable
	- Operating current
	- Fault current
	- Fault timer to avoid nuisance tripping
	- Latch off or retry. TPS2590 is pin selectable
- LED status display
- A slide switch controls the ENABLE signal
- The area under the TPS2590 is copper pour with vias to the internal ground to take advantage of the power pad package
- On-board transorb for overvoltage input protection
- A common diode at the output prevents a negative spike if the load is removed while powered on
- Test points available to monitor circuit operation
- <span id="page-1-4"></span>• Design Calculator Tool (<http://www.ti.com/product/TPS2590/toolssoftware>)

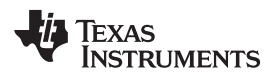

# <span id="page-2-2"></span><span id="page-2-0"></span>**3 EVM Block Diagram**

[Figure](#page-2-1) 1 shows the EVM block diagram.

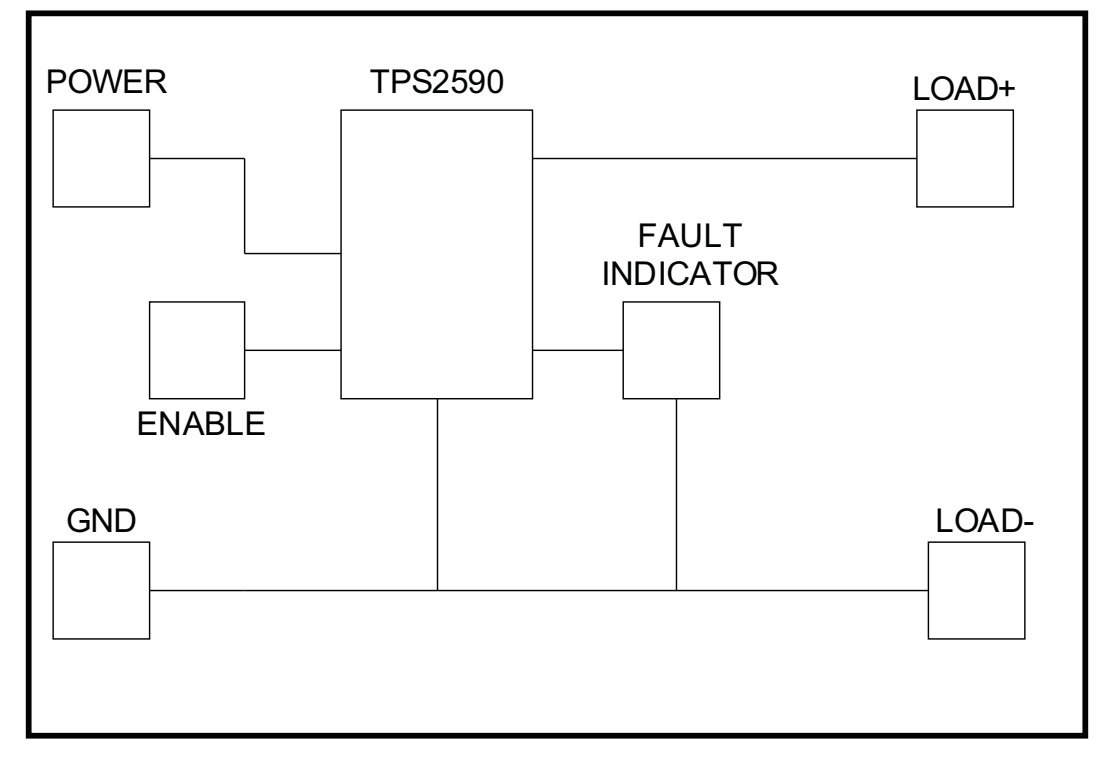

<span id="page-2-1"></span>**Figure 1. TPS2590EVM Block Diagram**

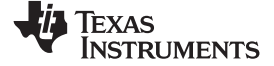

#### **4 Schematic**

[Figure](#page-3-2) 2 shows the EVM schematic.

<span id="page-3-3"></span><span id="page-3-0"></span>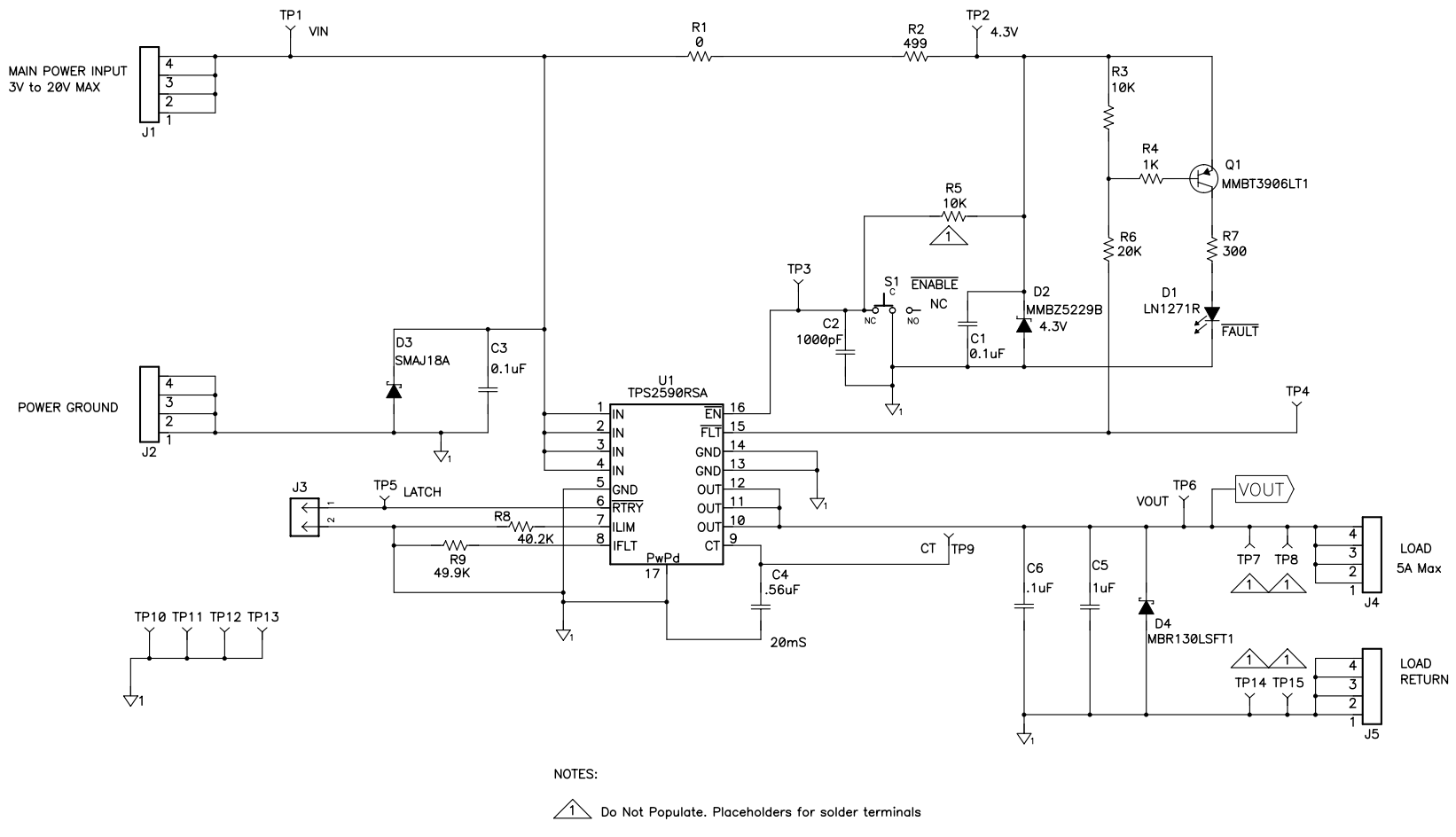

<span id="page-3-2"></span><span id="page-3-1"></span>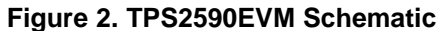

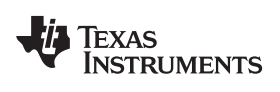

# <span id="page-4-2"></span><span id="page-4-1"></span><span id="page-4-0"></span>**5 Bill of Materials**

[Table](#page-4-1) 1 lists the BOM for the EVM.

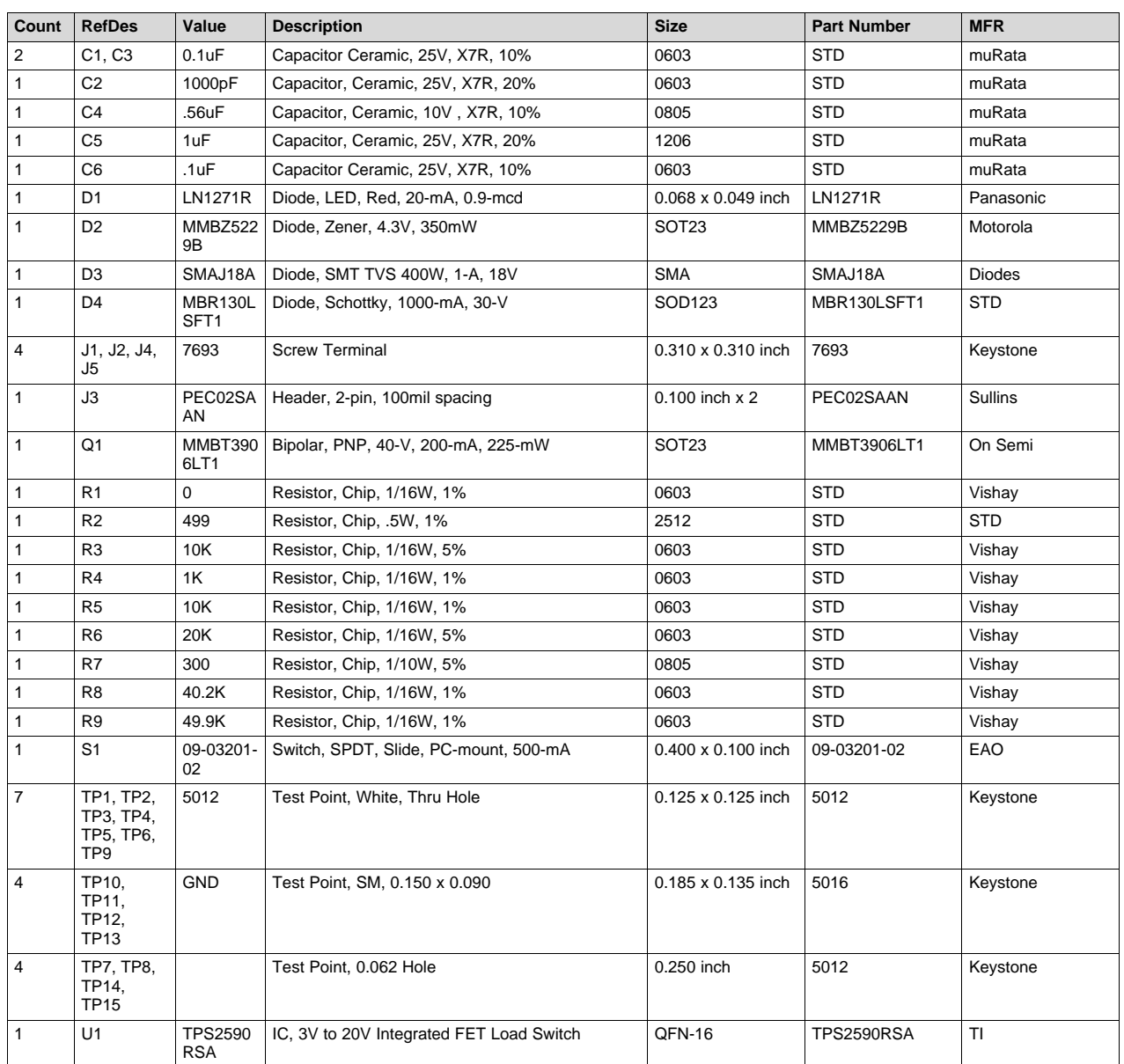

#### **Table 1. TPS2590EVM Bill of Materials**

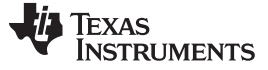

#### *EVM PCB Layout* [www.ti.com](http://www.ti.com)

# <span id="page-5-3"></span><span id="page-5-0"></span>**6 EVM PCB Layout**

[Figure](#page-5-1) 3 through [Figure](#page-6-1) 6 illustrate the board outline drawings.

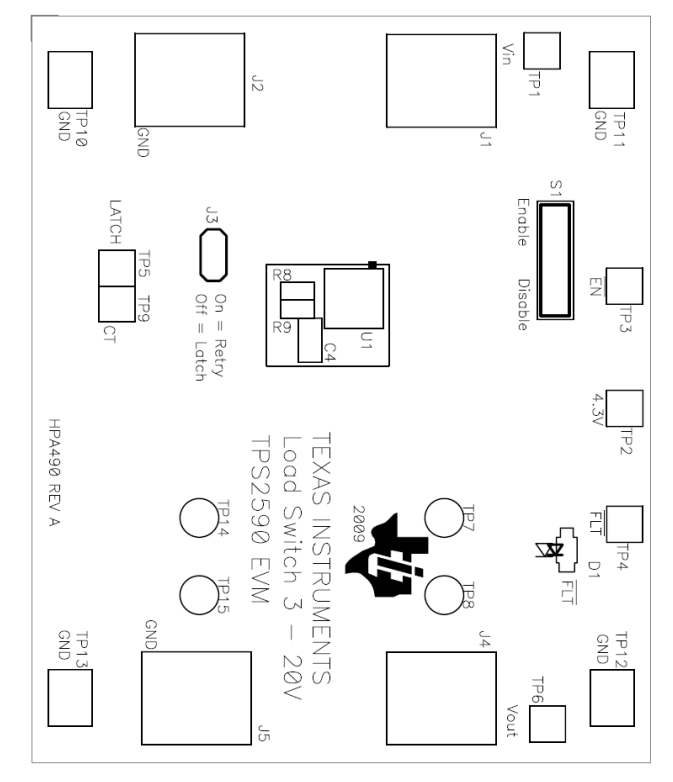

**Figure 3. Component Placement (Top View)**

<span id="page-5-4"></span><span id="page-5-1"></span>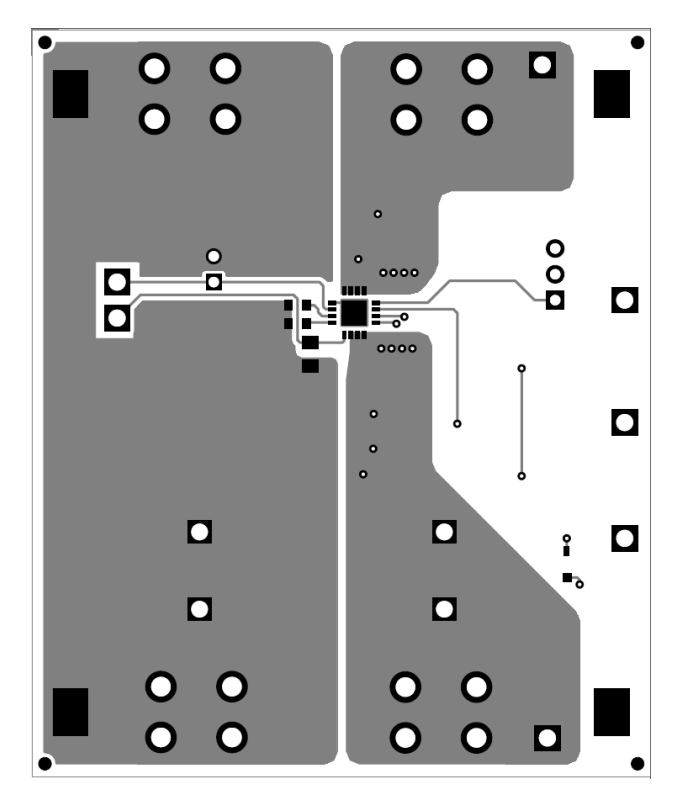

<span id="page-5-2"></span>**Figure 4. Board Layout (Top View)**

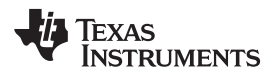

<span id="page-6-2"></span>

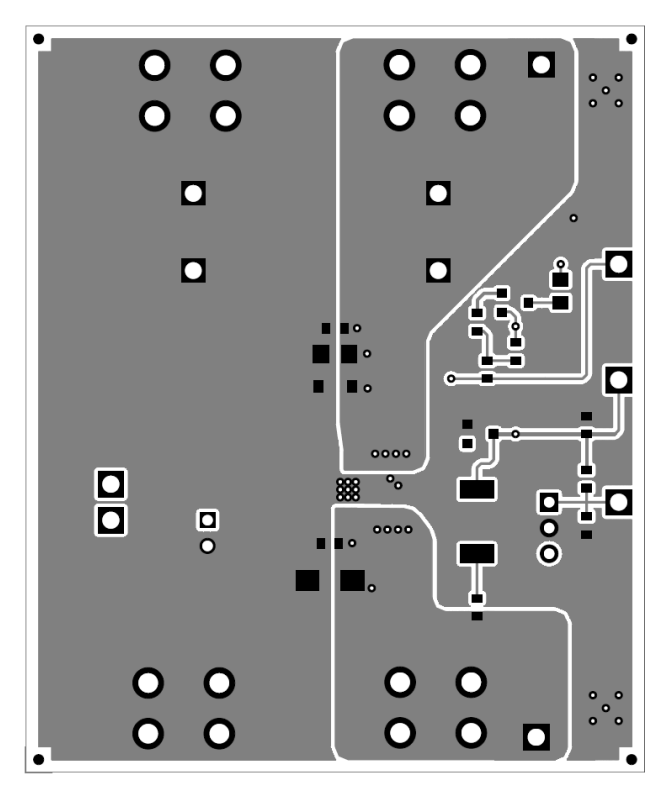

**Figure 5. Board Layout (Bottom View)**

<span id="page-6-3"></span><span id="page-6-0"></span>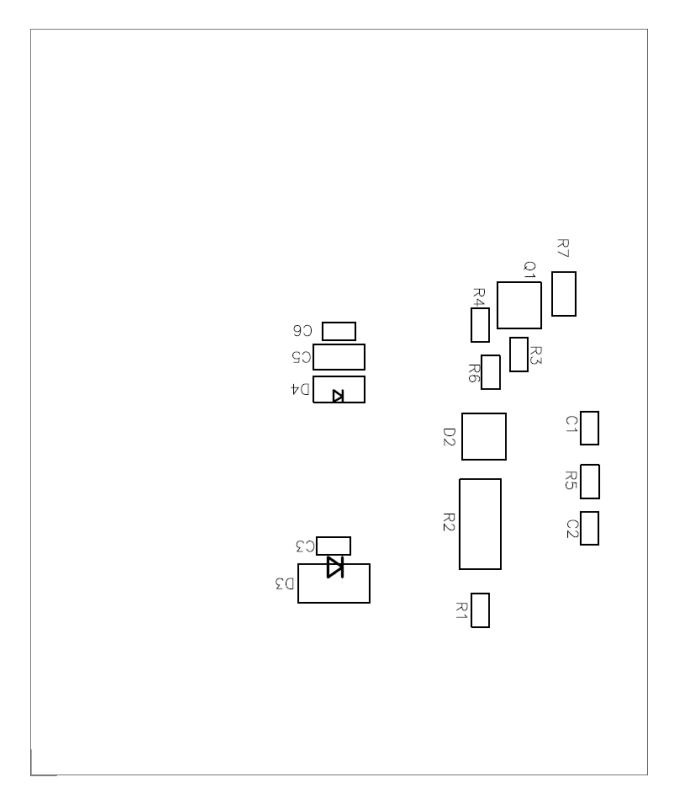

<span id="page-6-1"></span>**Figure 6. Component Placement (Bottom View)**

#### <span id="page-7-0"></span>**7 Circuit Description**

#### <span id="page-7-8"></span><span id="page-7-5"></span><span id="page-7-1"></span>*7.1 Test Points*

[Table](#page-7-5) 2 lists the test point descriptions.

[Table](#page-7-6) 3 lists the connector descriptions.

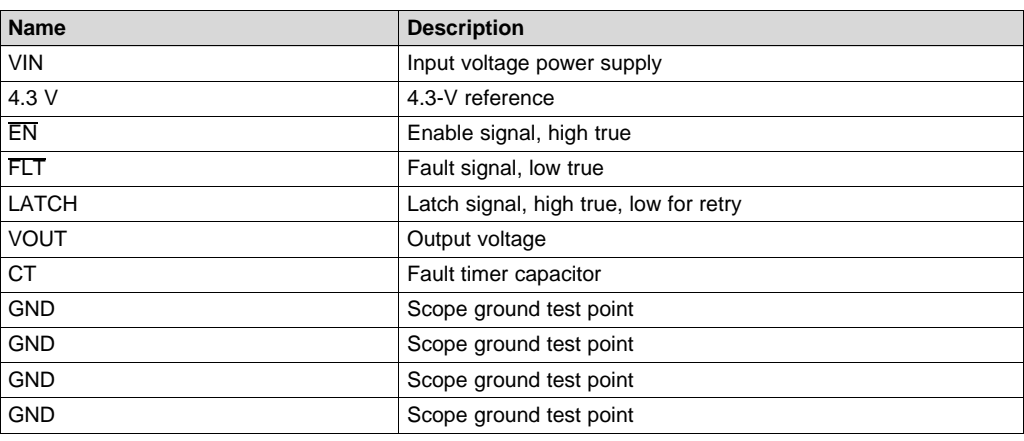

**Table 2. Test Points**

### **Table 3. Connectors**

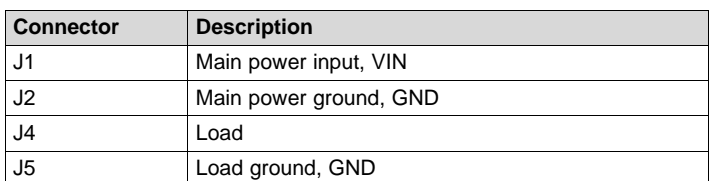

#### <span id="page-7-9"></span><span id="page-7-3"></span>*7.3 Jumpers*

<span id="page-7-6"></span><span id="page-7-2"></span>*7.2 Connectors*

R1 is used to disconnect the LEDs for test measurement of TPS2590 quiescent current. This 0-Ω resistor is normally installed.

[Table](#page-7-7) 4 provides the jumper description of jumper J3.

#### **Table 4. Jumpers**

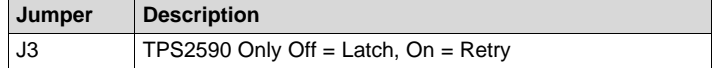

#### <span id="page-7-7"></span><span id="page-7-4"></span>*7.4 Switches*

#### **7.4.1 Enable Switch S1**

The ENABLE slide switch turns on the hot plug controller to ramp the output voltage. When the switch is off, the output is off.

### **7.4.2 Indicators**

Red LED indicator for FAULT (FLT).

#### [www.ti.com](http://www.ti.com) *EVM Test Setup*

#### <span id="page-8-0"></span>**8 EVM Test Setup**

#### <span id="page-8-1"></span>*8.1 Test Equipment*

**Voltage Source:** The input voltage source, V<sub>IN</sub> is a 20-V variable dc source at 10 A. **Oscilloscope:** A digital oscilloscope can be used to monitor the test points. **Current Probe:** A current probe is helpful to observe turn-on characteristics of the external load.

**Recommended Wire Gague:** Power is limited to 5 W; 18-gage wire, minimum, is recommended.

#### <span id="page-8-5"></span><span id="page-8-2"></span>*8.2 Equipment Supplied*

The TPS2590EVM module configured with TPS2590 is supplied.

**Table 5. EVM Configurations**

| <b>Evaluation Module</b> | <b>Component</b> |
|--------------------------|------------------|
| HPA490EVM-001            | TPS2590          |

#### <span id="page-8-3"></span>*8.3 Recommended Test Setup*

[Figure](#page-2-1) 1 illustrates the equipment connections for power up and testing.

- Connect the positive voltage input power supply to J1 and the negative voltage to GND, J2. Connectors J1 and J2 can accept #6 ring or spade lugs.
- Connect the RC load at J4 and the load return at J5. The example here uses 220  $\mu$ F, 15  $\Omega$ .
- Scope to current probe to measure the load current.
- Scope the  $V_{\text{OUT}}$  and  $\overline{\text{EN}}$ .

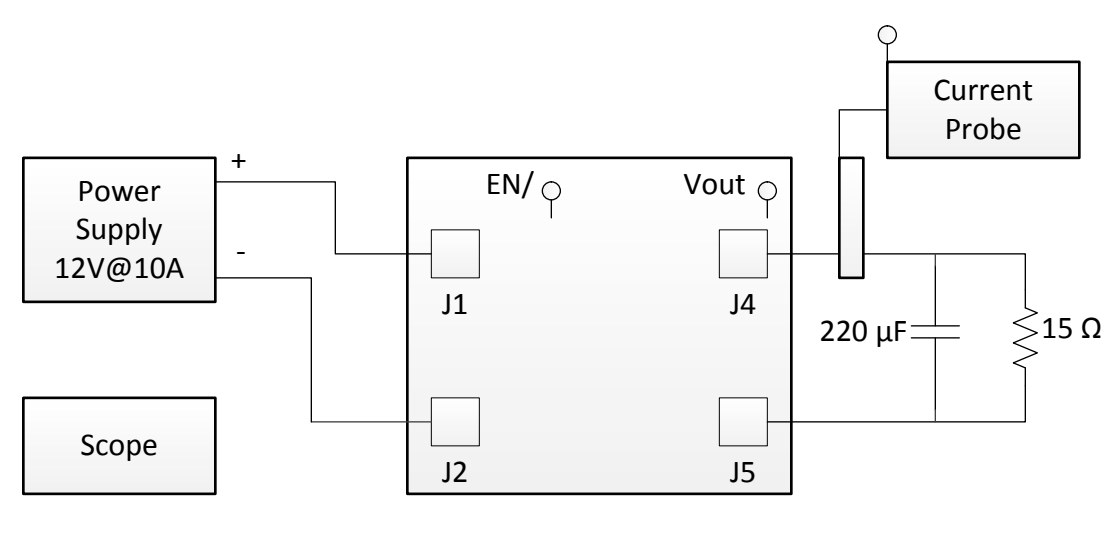

Note:

Connects to Scope C

<span id="page-8-4"></span>**Figure 7. Equipment Connections**

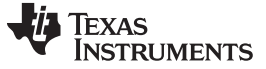

### <span id="page-9-0"></span>*8.4 Operation*

Use the following steps for EVM operation:

- 1. Turn on the power supply.
- 2. Trigger the scope on  $\overline{EN}$  low-going edge.
- 3. Slide the  $\overline{\text{EN}}$  to the  $\overline{\text{EN}}$  position as screened on the circuit board.

# <span id="page-9-1"></span>**9 Test Results**

Observe waveforms similar to [Figure](#page-9-2) 8.

- The current to the load is not constant but increases after the initial inrush. Current is low, initially, because the voltage across the internal MOSFET is initially at its highest level and the controller is power-limiting the MOSFET.
- Although the current limit,  $I_{FLT}$ , is set to 4 A, the start up current never goes above 2.2 A because of the power limiting. However, 4 A is available to the steady state load when the MOSFET is fully enhanced.
- At the end of the capacitor charge time, the current drops to the dc level powering the resistive part of the load, about 0.8 A.

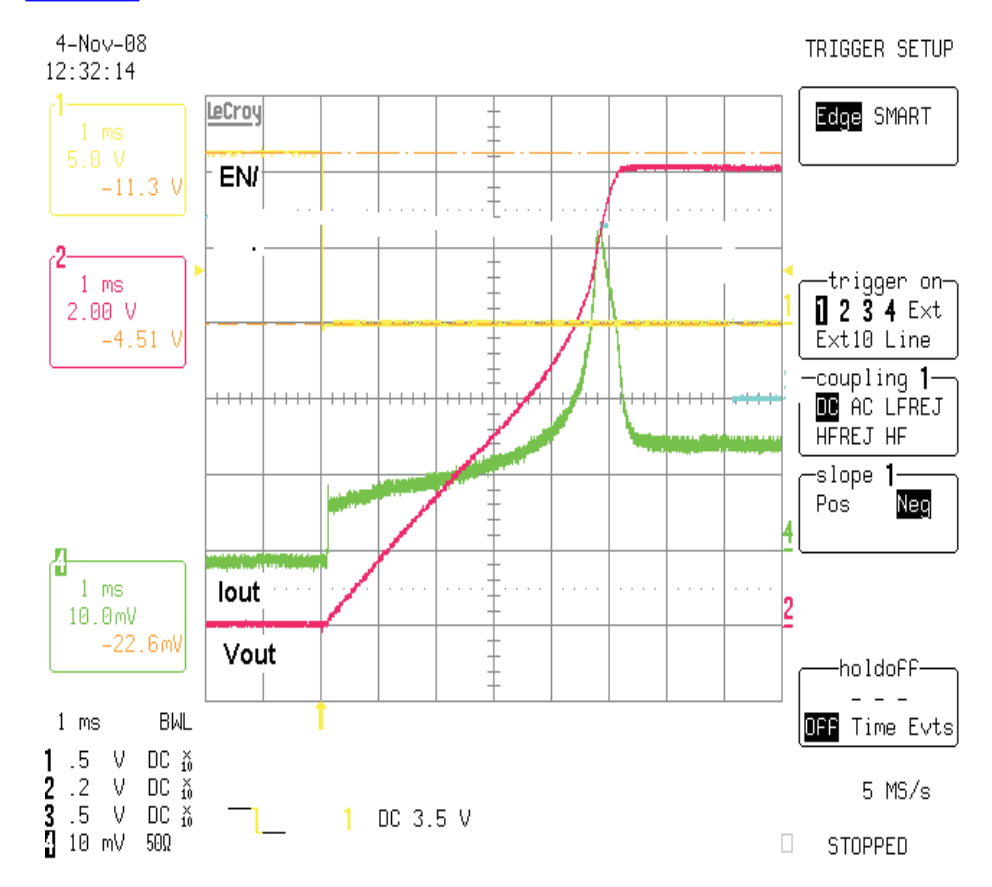

Refer to [SLUS960](http://www.ti.com/lit/pdf/SLUS960) for more details.

<span id="page-9-2"></span>**Figure 8. Example Scope Trace**

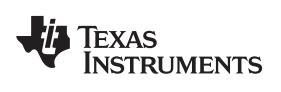

# **Revision History**

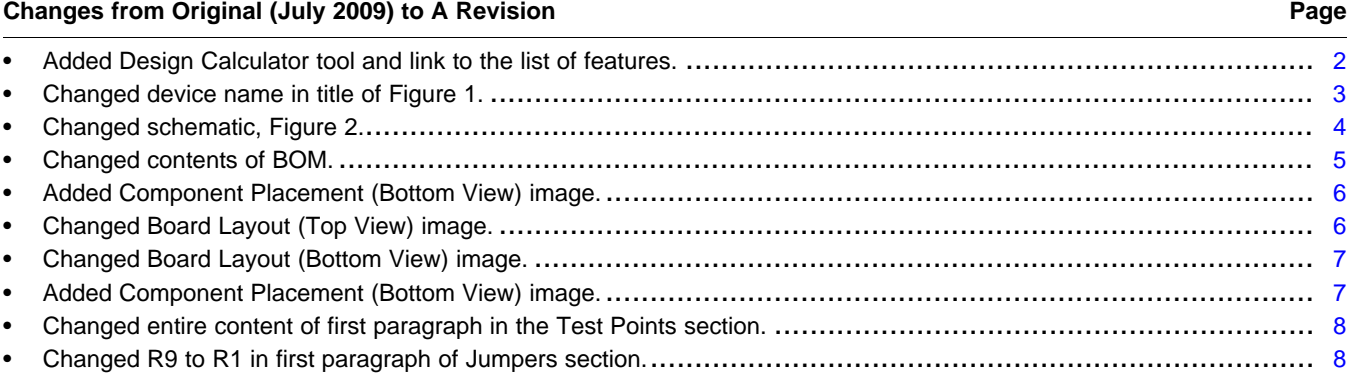

#### **IMPORTANT NOTICE**

Texas Instruments Incorporated and its subsidiaries (TI) reserve the right to make corrections, enhancements, improvements and other changes to its semiconductor products and services per JESD46, latest issue, and to discontinue any product or service per JESD48, latest issue. Buyers should obtain the latest relevant information before placing orders and should verify that such information is current and complete. All semiconductor products (also referred to herein as "components") are sold subject to TI's terms and conditions of sale supplied at the time of order acknowledgment.

TI warrants performance of its components to the specifications applicable at the time of sale, in accordance with the warranty in TI's terms and conditions of sale of semiconductor products. Testing and other quality control techniques are used to the extent TI deems necessary to support this warranty. Except where mandated by applicable law, testing of all parameters of each component is not necessarily performed.

TI assumes no liability for applications assistance or the design of Buyers' products. Buyers are responsible for their products and applications using TI components. To minimize the risks associated with Buyers' products and applications, Buyers should provide adequate design and operating safeguards.

TI does not warrant or represent that any license, either express or implied, is granted under any patent right, copyright, mask work right, or other intellectual property right relating to any combination, machine, or process in which TI components or services are used. Information published by TI regarding third-party products or services does not constitute a license to use such products or services or a warranty or endorsement thereof. Use of such information may require a license from a third party under the patents or other intellectual property of the third party, or a license from TI under the patents or other intellectual property of TI.

Reproduction of significant portions of TI information in TI data books or data sheets is permissible only if reproduction is without alteration and is accompanied by all associated warranties, conditions, limitations, and notices. TI is not responsible or liable for such altered documentation. Information of third parties may be subject to additional restrictions.

Resale of TI components or services with statements different from or beyond the parameters stated by TI for that component or service voids all express and any implied warranties for the associated TI component or service and is an unfair and deceptive business practice. TI is not responsible or liable for any such statements.

Buyer acknowledges and agrees that it is solely responsible for compliance with all legal, regulatory and safety-related requirements concerning its products, and any use of TI components in its applications, notwithstanding any applications-related information or support that may be provided by TI. Buyer represents and agrees that it has all the necessary expertise to create and implement safeguards which anticipate dangerous consequences of failures, monitor failures and their consequences, lessen the likelihood of failures that might cause harm and take appropriate remedial actions. Buyer will fully indemnify TI and its representatives against any damages arising out of the use of any TI components in safety-critical applications.

In some cases, TI components may be promoted specifically to facilitate safety-related applications. With such components, TI's goal is to help enable customers to design and create their own end-product solutions that meet applicable functional safety standards and requirements. Nonetheless, such components are subject to these terms.

No TI components are authorized for use in FDA Class III (or similar life-critical medical equipment) unless authorized officers of the parties have executed a special agreement specifically governing such use.

Only those TI components which TI has specifically designated as military grade or "enhanced plastic" are designed and intended for use in military/aerospace applications or environments. Buyer acknowledges and agrees that any military or aerospace use of TI components which have *not* been so designated is solely at the Buyer's risk, and that Buyer is solely responsible for compliance with all legal and regulatory requirements in connection with such use.

TI has specifically designated certain components as meeting ISO/TS16949 requirements, mainly for automotive use. In any case of use of non-designated products, TI will not be responsible for any failure to meet ISO/TS16949.

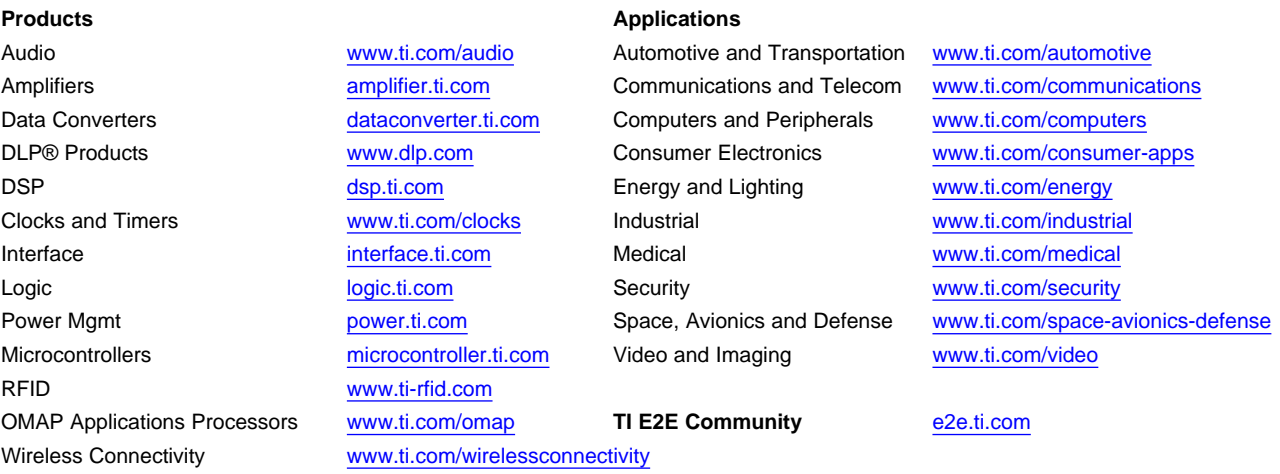

Mailing Address: Texas Instruments, Post Office Box 655303, Dallas, Texas 75265 Copyright © 2014, Texas Instruments Incorporated